## 基隆女中維修登記平台暨報修注意事項

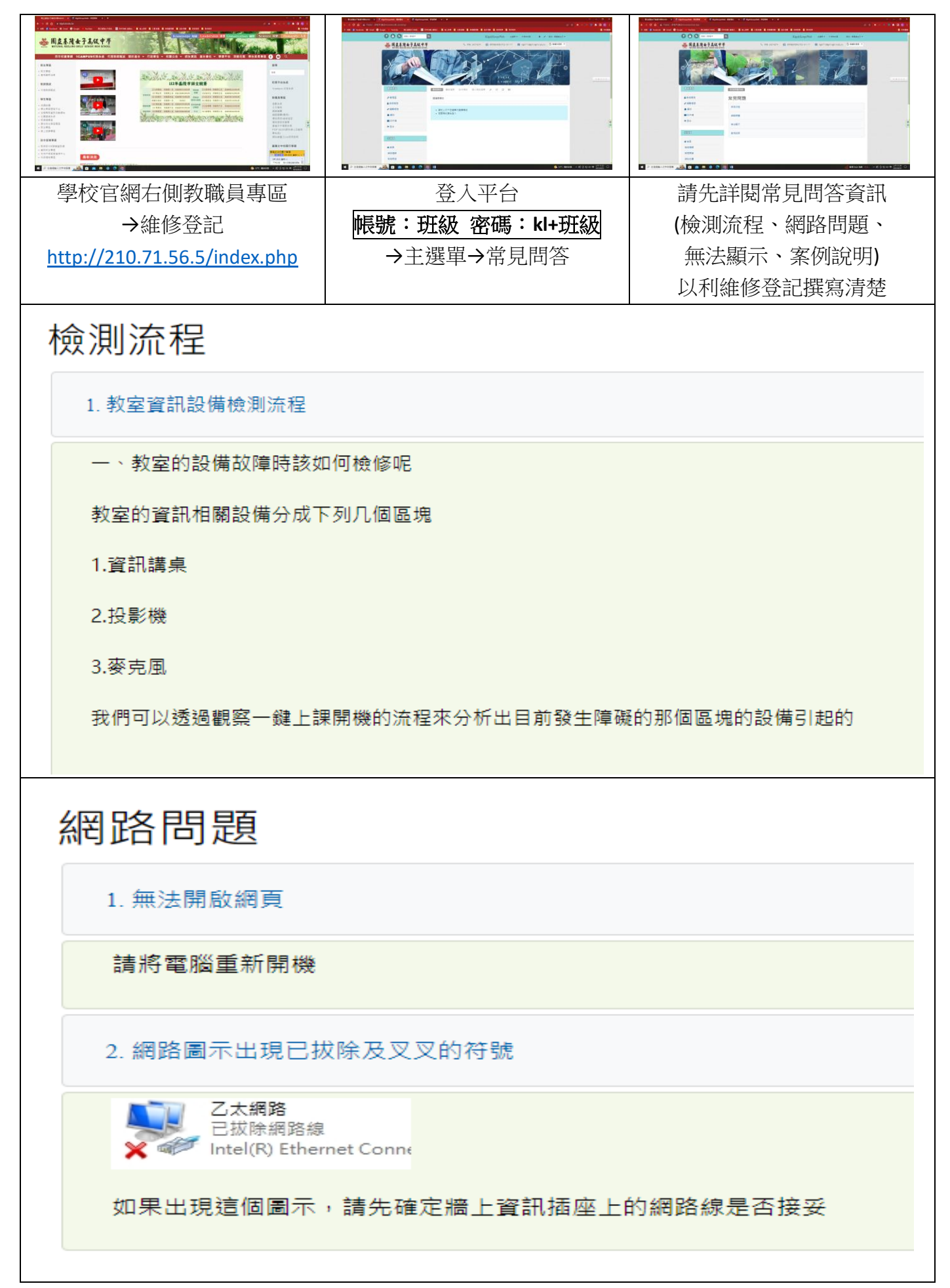

## 無法顯示

1 一鍵上課開機後沒顯示書面

#### 顯示器 ※投影機 ※

杳看雷腦主機上的雷源鍵是否白燈恆亮,若無燈號,請手動按下雷腦主機雷源鍵,看看是否可以成功的開啟雷腦主機

若燈號並非恆亮,則請於報修時詳述燈號的亮滅的週期規律狀況如:1白3黃(循環)

如果主機上的電源鍵為白燈恆亮,請按下鍵盤上numlock鍵查看是否會觸發numlock亮or滅,若無法觸發numlock亮or滅則按下電 腦主機電源鍵10秒,進行強制關機後,再開機觀察是否已成功排除障礙

# 案例說明

1. 電腦網路不通/完全無法上網/Chrome會要求一直更新,沒有更新就沒辦法使用

並末具體說明那個網頁無法使用

網路不通、chrome要求一直更新存在著衝突

### 2. 數位講桌Office需金鑰才能使用,目前只能瀏覽,無法編輯

按微軟目前因應正版授權的方式,採一段時間要求從新連線驗証,所以會固定時間出現要求驗証的訊息,學校採正版授權,可以安 心連線驗証

3. 桌機無法開機,無法和投影機連線

現象是沒有畫面,需確認主機電源的燈號,及鍵盤上「Num Lock」燈號是否可以透過按壓產生亮滅

注意事項:1.報修網站須在學校網域才能使用,請股長置教師辦公室借用電腦報修。

2.登入平台後,點選填寫維修單,填寫報修原因(請參閱常見問答狀況來填寫),再詳細說明欄填寫 班級不再教室上課的時間(例如:(五)第一節)。

3.填寫報修地點:(班級),然後請選擇資訊講桌報修後送出。

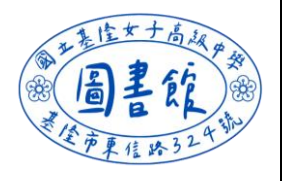

 $\overline{a}$ 

 $\overline{\phantom{a}}$ 

 $\overline{2}$ 

 $\overline{a}$